## ◆ひょうご防災ネット登録内容変更について◆

 次のどちらかの方法で「神戸市(安心・安全情報)」のホームページに接続し、次の ページにある「内容変更の方法」に従って

手続きをしてください。

- ・ URL「http://bosai.net/kobe/」を直接入力する。
- ・ QR コードから接続する。

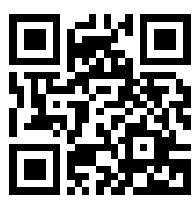

 $QR = -F$ 

 お問合せ:神戸市危機管理室 ひょうご防災ネット担当 TEL:078-322-6237, FAX:078-322-6031 メール:kikikanri@office.city.kobe.lg.jp

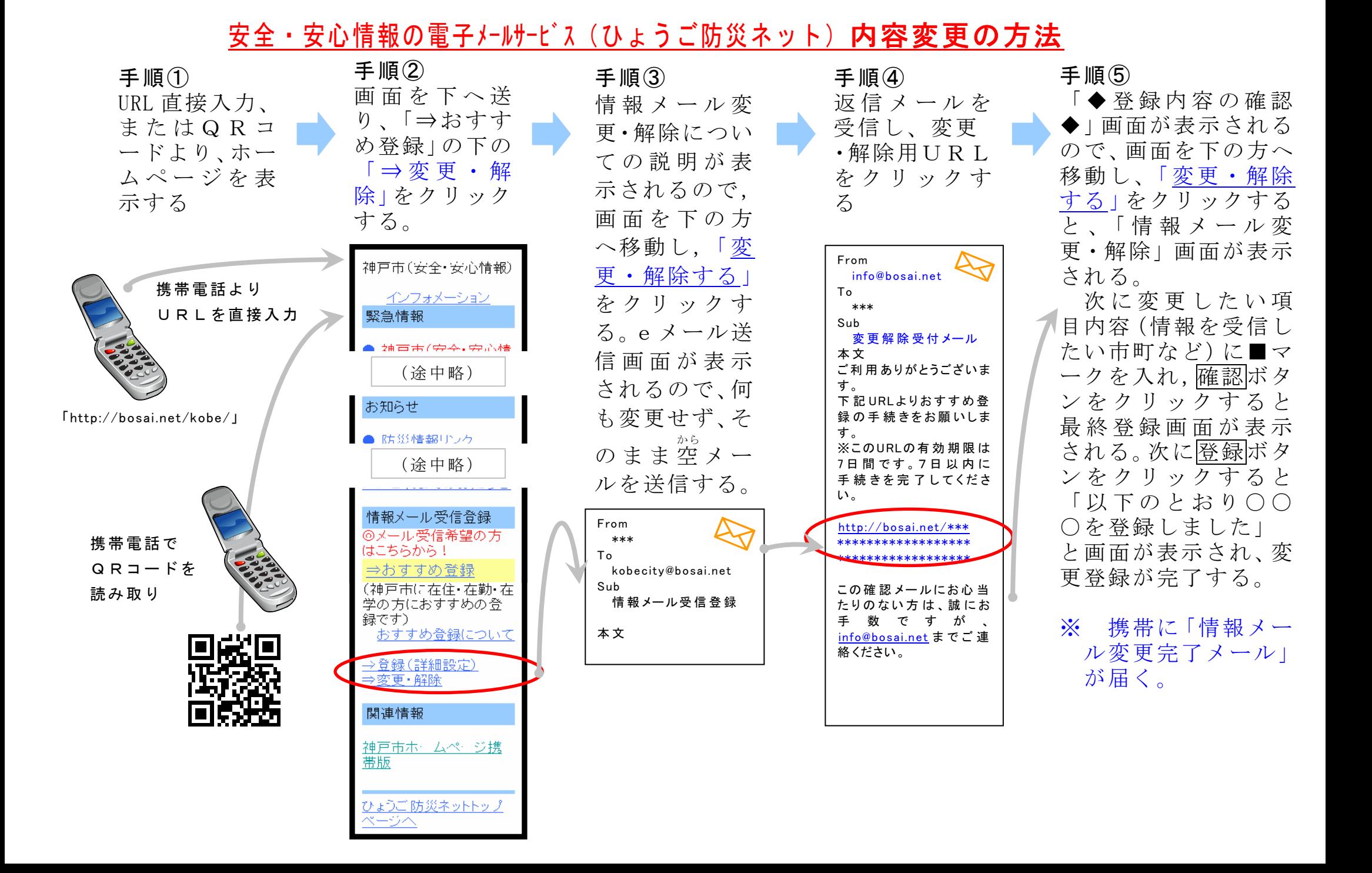